## **Premium**

## **Anleitung im Kundenportal zur Aktivierung der Option Premium**

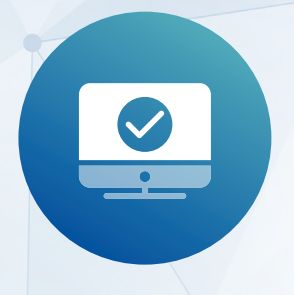

Loggen Sie sich im Kundenportal [\(www.medidata.ch/online](http://www.medidata.ch/online)) mit Benutzername (E-Mail-Adresse) und Passwort ein.

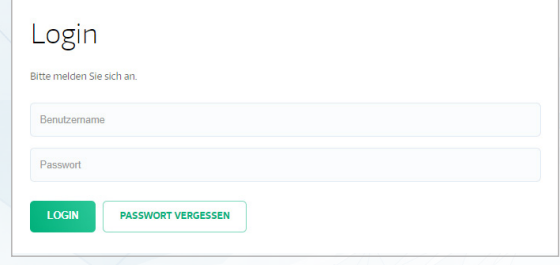

Gehen Sie zu Einstellungen - **Meine Daten** und aktivieren Sie den Administrationsmodus.

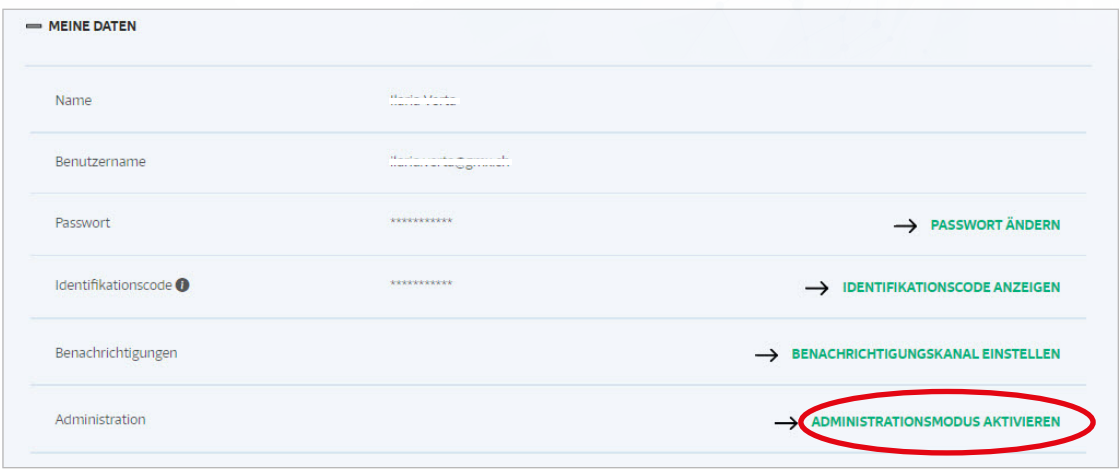

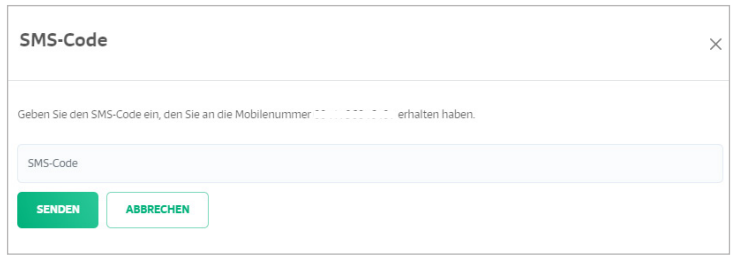

Sie erhalten einen SMS-Code.

Administration

Sie befinden sich nun im Administrationsmodus und können die Einstellungen vornehmen.

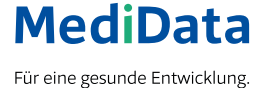

Sie befinden sich im Administrationsmodus

## Navigieren Sie zu **PRODUKTE** und öffnen Sie diesen Bereich.

## Unter **LEISTUNGSABRECHNUNG** finden Sie den Abschnitt **Einstellungen für die Patientenzustellung.**

In diesem Abschnitt können Sie die Option Premium sowie die Weiterleitung in den Druck festlegen.

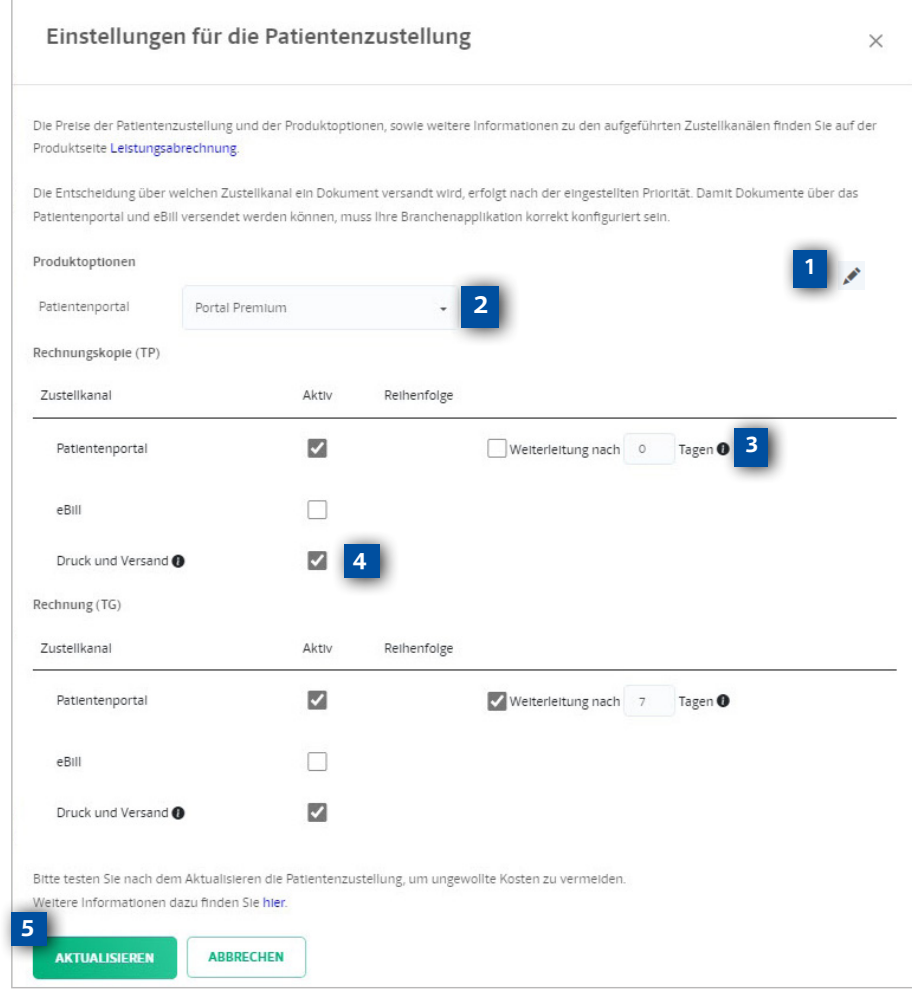

- **1** Klicken Sie auf den Stift um die gewünschten Änderungen vorzunehmen.
- Hier können Sie die Option Premium auswählen. **2**
- Als Nächstes können Sie nach Ihren eigenen Präferenzen bestimmen, ob und nach wie vielen Tagen von Patienten nicht abgerufene Dokumente vom Patientenportal in den Druck weitergeleitet werden. **3**
- Aktivieren Sie Druck und Versand, damit Dokumente, die elektronisch gar nicht erst zustellbar sind (z.B. keine E-Mailadresse oder Mobiltelefonnummer vorhanden), gedruckt werden. Falls Sie diese Einstellung nicht aktivieren, werden Sie im Falle von unzustellbaren Dokumenten mit einer Fehlermeldung informiert. **4**
	- Ihre Auswahl bestätigen Sie mit der Taste Aktualisieren. Für die Kosten der verschiedenen Einstellungen (Option Premium, Druck und Versand etc.) beachten Sie bitte die gültige Preisliste auf unserer Webseite.

**MediData AG** Platz 6, 6039 Root D4 www.medidata.ch

**5**

T. +41 41 368 23 23 F. +41 41 368 23 33 info@medidata.ch

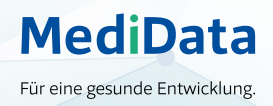